## **IST SECURITY BANK**

# Send a Payment With **POPMONEY**

# **Log In**<br>Start out by logging in to Online Banking or the 1st

Security Bank mobile app

# **IST SECURITY** mobile

Login

 $\bullet\quadcirc$ 

Save Username

**Forgot Login** 

Password

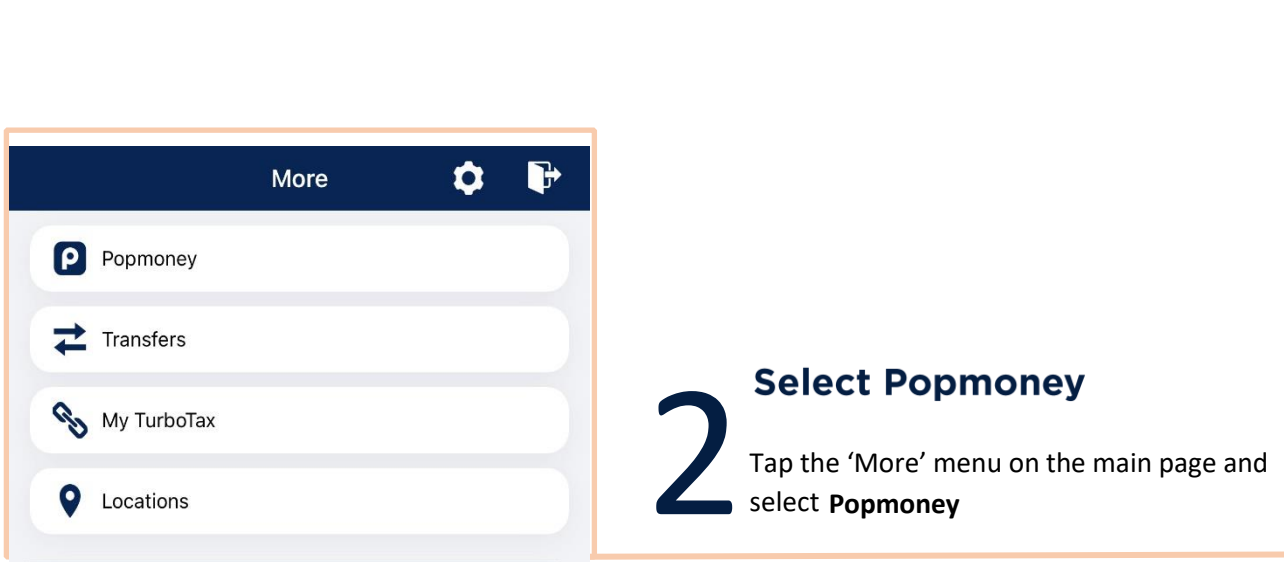

### **IST SECURITY BANK**

### Send a Payment With **POPMONEY**

#### **Send a Payment**

You can either send money to an existing contact, or add a new one using their mobile number or email.

If you are using the 1st Security Bank mobile app, you can select a contact from your phone's contact list.

Confirm that all your payment information is correct, then tap **Send money***.*

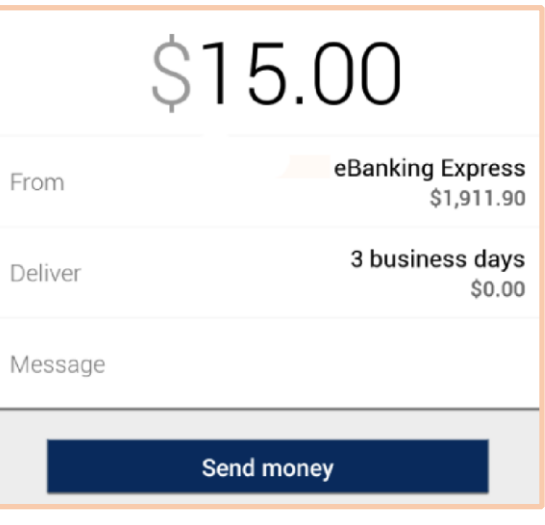

#### **Success!**

3

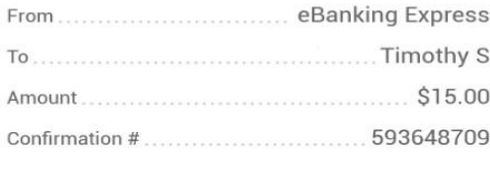

Additional details: Timothy will get instructions to deposit online and will receive the money within 3 business days.

Send more money

#### **Confirmation**

4

You will receive both an in-app and email confirmation that the money has been sent

### popmoney